# CA Application Performance Management

## for IBM WebSphere Portal 指南 版本 9.5

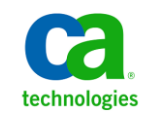

本文档包括内嵌帮助系统和以电子形式分发的材料(以下简称"文档"),其仅供参考,CA 随时可对其进行更改或 撤销。

未经 CA 事先书面同意,不得擅自复制、转让、翻印、透露、修改或转录本文档的全部或部分内容。本文档属于 CA 的 机密和专有信息,不得擅自透露,或除以下协议中所允许的用途,不得用于其他任何用途:(i) 您与 CA 之间关于使用 与本文档相关的 CA 软件的单独协议;或者 (ii) 您与 CA 之间单独的保密协议。

尽管有上述规定,但如果您为本文档中所指的软件产品的授权用户,则您可打印或提供合理数量的本文档副本,供 您及您的雇员内部用于与该软件相关的用途,前提是所有 CA 版权声明和标识必须附在每一份副本上。

打印或提供本文档副本的权利仅限于此类软件所适用的许可协议的有效期内。如果该许可因任何原因而终止,您应 负责向 CA 书面证明已将本文档的所有副本和部分副本已退还给 CA 或被销毁。

在所适用的法律允许的范围内, CA 按照"现状"提供本文档, 不附带任何保证, 包括但不限于商品适销性、适用于 特定目的或不侵权的默示保证。CA 在任何情况下对您或其他第三方由于使用本文档所造成的直接或间接的损失或损 害都不负任何责任,包括但不限于利润损失、投资受损、业务中断、信誉损失或数据丢失,即使 CA 已经被提前明确 告知这种损失或损害的可能性。

本文档中涉及的任何软件产品的使用均应遵照有关许可协议的规定且根据本声明中的条款不得以任何方式修改此许 可协议。

本文档由 CA 制作。

仅提供"有限权利"。美国政府使用、复制或透露本系统受 FAR Sections 12.212、52.227-14 和 52.227-19(c)(1) - (2) 以 及 DFARS Section 252.227-7014(b)(3) 的相关条款或其后续条款的限制。

版权所有 © 2013 CA。保留所有权利。此处涉及的所有商标、商品名称、服务标识和徽标均归其各自公司所有。

### CA Technologies 产品引用

本文档涉及以下 CA Technologies 产品和功能:

- CA Application Performance Management (CA APM)
- CA Application Performance Management ChangeDetector (CA APM ChangeDetector)
- CA Application Performance Management ErrorDetector (CA APM ErrorDetector)
- CA Application Performance Management for CA Database Performance (CA APM for CA Database Performance)
- CA Application Performance Management for CA SiteMinder<sup>®</sup> (CA APM for CA SiteMinder®)
- CA Application Performance Management for CA SiteMinder<sup>®</sup> Application Server Agents (CA APM for CA SiteMinder® ASA)
- CA Application Performance Management for IBM CICS Transaction Gateway (CA APM for IBM CICS Transaction Gateway)
- CA Application Performance Management for IBM WebSphere Application Server (CA APM for IBM WebSphere Application Server)
- CA Application Performance Management for IBM WebSphere Distributed Environments (CA APM for IBM WebSphere Distributed Environments)
- CA Application Performance Management for IBM WebSphere MQ (CA APM for IBM WebSphere MQ)
- CA Application Performance Management for IBM WebSphere Portal (CA APM for IBM WebSphere Portal)
- CA Application Performance Management for IBM WebSphere Process Server (CA APM for IBM WebSphere Process Server)
- CA Application Performance Management for IBM z/OS<sup>®</sup> (CA APM for IBM  $z/OS^*$ )
- CA Application Performance Management for Microsoft SharePoint (CA APM for Microsoft SharePoint)
- CA Application Performance Management for Oracle Databases (CA APM for Oracle Databases)
- CA Application Performance Management for Oracle Service Bus (CA APM for Oracle Service Bus)
- CA Application Performance Management for Oracle WebLogic Portal (CA APM for Oracle WebLogic Portal)
- CA Application Performance Management for Oracle WebLogic Server (CA APM for Oracle WebLogic Server)
- CA Application Performance Management for SOA (CA APM for SOA)
- CA Application Performance Management for TIBCO BusinessWorks (CA APM for TIBCO BusinessWorks)
- CA Application Performance Management for TIBCO Enterprise Message Service (CA APM for TIBCO Enterprise Message Service)
- CA Application Performance Management for Web Servers (CA APM for Web Servers)
- CA Application Performance Management for webMethods Broker (CA APM for webMethods Broker)
- CA Application Performance Management for webMethods Integration Server (CA APM for webMethods Integration Server)
- CA Application Performance Management Integration for CA CMDB (CA APM Integration for CA CMDB)
- CA Application Performance Management Integration for CA NSM (CA APM Integration for CA NSM)
- CA Application Performance Management LeakHunter (CA APM LeakHunter)
- CA Application Performance Management Transaction Generator (CA APM TG)
- CA Cross-Enterprise Application Performance Management
- CA Customer Experience Manager (CA CEM)
- CA Embedded Entitlements Manager (CA EEM)
- CA eHealth<sup>®</sup> Performance Manager (CA eHealth)
- CA Insight<sup>™</sup> Database Performance Monitor for DB2 for z/OS®
- CA Introscope<sup>®</sup>
- CA SiteMinder<sup>®</sup>
- CA Spectrum<sup>®</sup> Infrastructure Manager (CA Spectrum)
- CA SYSVIEW® Performance Management (CA SYSVIEW)

联系技术支持

要获取在线技术帮助以及办公地址、主要服务时间和电话号码的完整列 表, 请联系技术支持: <http://www.ca.com/worldwide>。

目录

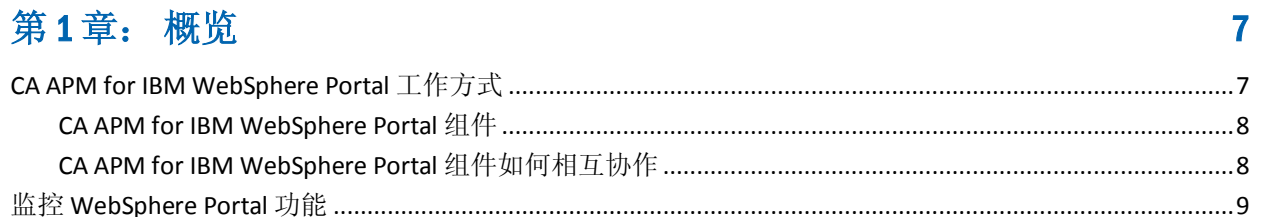

### 第2章: 安装和配置 CA APM for IBM WebSphere Portal

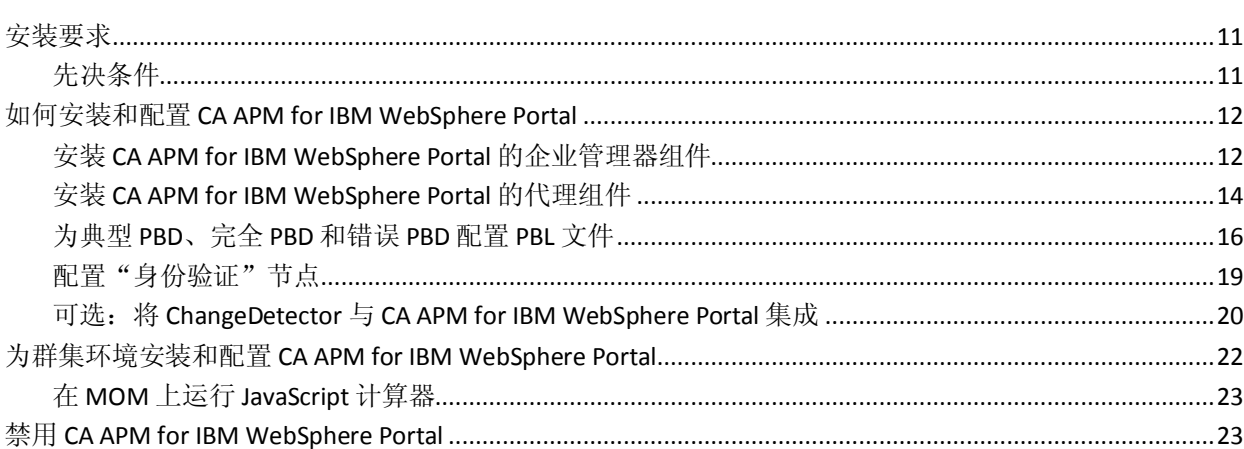

### 第3章: 使用 CA APM for IBM WebSphere Portal

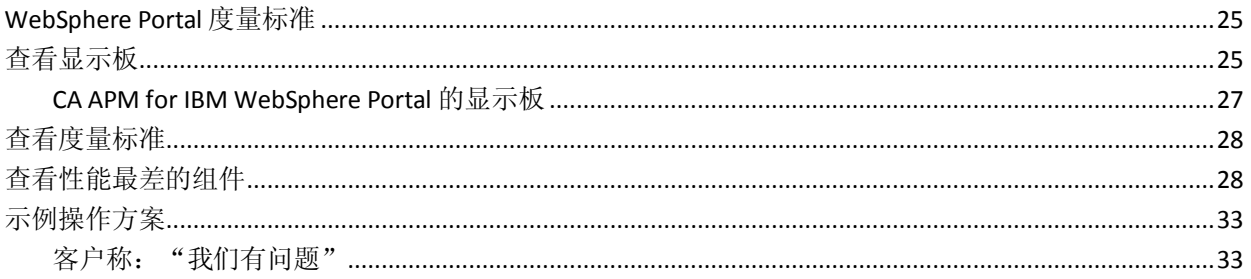

### 附录A: 度量标准

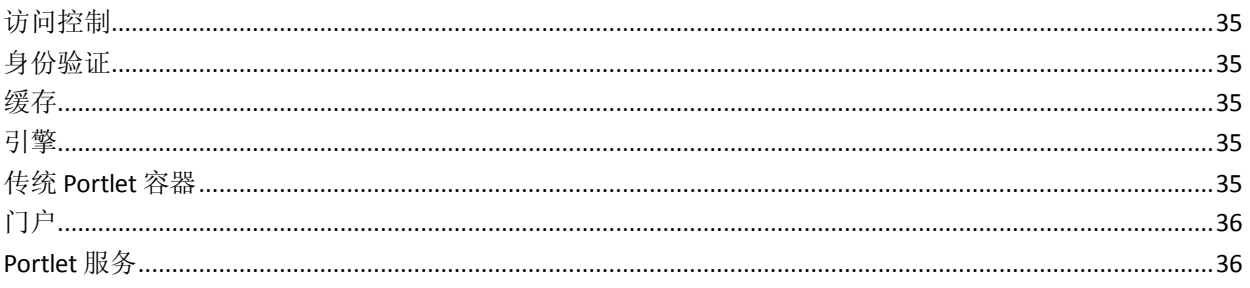

11

25

35

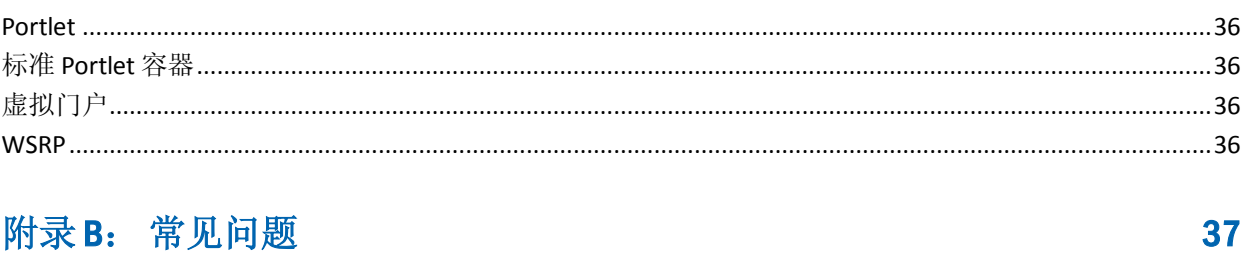

## 

### 附录 C: IPv6 支持

39

<span id="page-6-2"></span>第1章: 概览

<span id="page-6-0"></span>CA APM for IBM WebSphere Portal 可实时收集和分析 WebSphere Portal 中的度量标准。CA APM for IBM WebSphere Portal 基于 CA Introscope 企业 监控平台构建,并共享其所有主要优势。

此部分包含以下主题:

[CA APM for IBM WebSphere Portal](#page-6-2) 工作方式 (p. 7) 监控 [WebSphere Portal](#page-8-1) 功能 (p. 9)

### <span id="page-6-1"></span>CA APM for IBM WebSphere Portal 工作方式

下图显示了 CA APM for IBM WebSphere Portal 组件在 WebSphere Portal Server 环境中的部署方式:

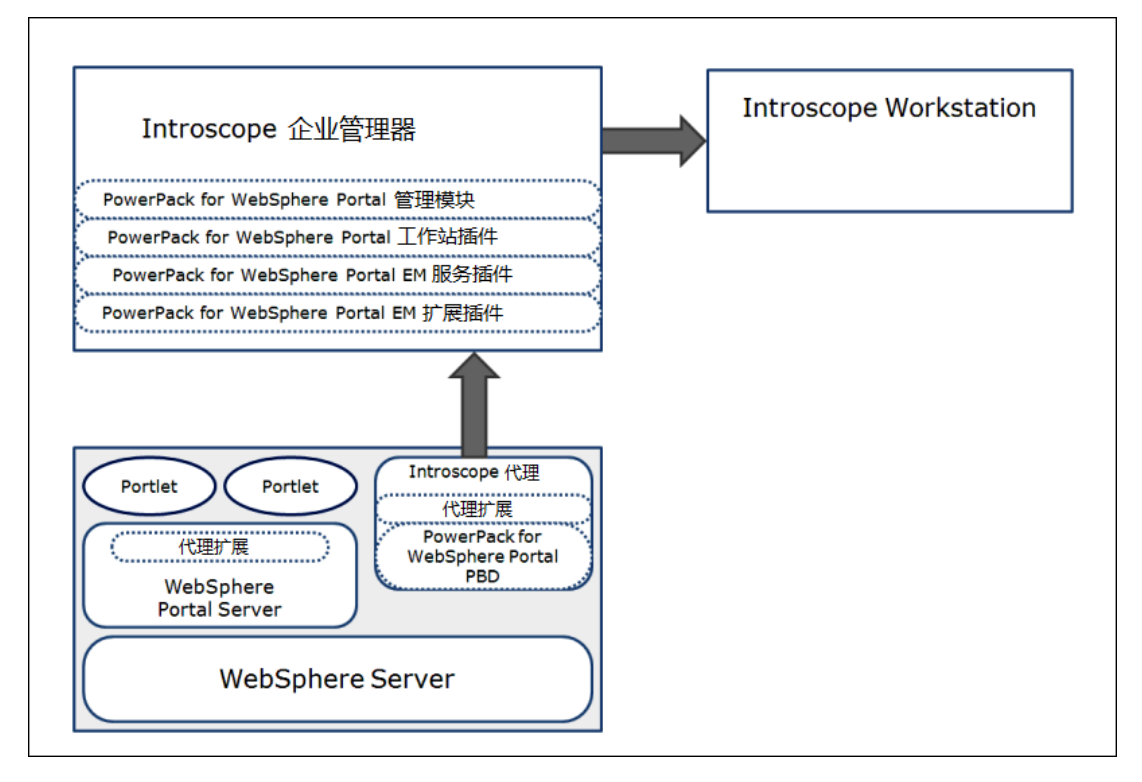

### <span id="page-7-0"></span>CA APM for IBM WebSphere Portal 组件

CA APM for IBM WebSphere Portal 包括以下组件:

■ **Introscope**-形成 CA APM for IBM WebSphere Portal 的基础。它包括 企业管理器、Introscope 代理、Workstation 以及 WebView。

有关 Introscope 及其组件的详细信息,请参阅《*CA APM* 安装和配置 指南》。

- 代理扩展、PBL 和 PBD 文件一收集 WebSphere Portal 度量标准数据, 并将数据传递给 Introscope 企业管理器。
- 管理模块、企业管理器插件和 Workstation 插件一分析和聚合度量标 准数据,并将这些数据传递给 Workstation 以供显示。
- **Introscope Workstation 和显示板**一基于 WebSphere Portal 特定度量 标准显示 WebSphere Portal 的总体运行状况、性能和可用性。

### <span id="page-7-1"></span>CA APM for IBM WebSphere Portal 组件如何相互协作

CA APM for IBM WebSphere Portal 组件可按如下方式相互协作:

- 驻留在 WebSphere Portal 和应用程序服务器中的代理扩展收集度量 标准,并将其传递给企业管理器。
- 企业管理器借助于企业管理器插件,对度量标准进行分析并将其聚 合。
- Introscope Workstation 显示这些度量标准,并根据度量标准显示性能 最差的组件。Workstation 还显示门户服务器的总体运行状况、性能 和可用性。

### <span id="page-8-1"></span><span id="page-8-0"></span>监控 WebSphere Portal 功能

下图显示了 WebSphere Portal 工作流。 门户页面 请求 Ħ N 网关 Servlet Portlet  $\overline{\mathbf{z}}$ Portlet 容器

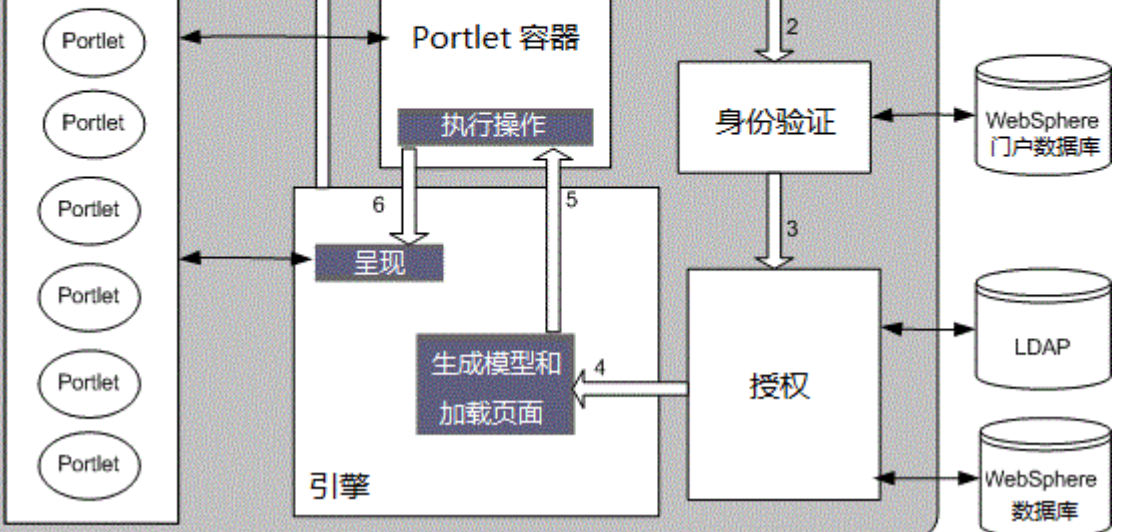

下表介绍了工作流顺序、功能和度量标准类别。

| 序                |                                 |                           |
|------------------|---------------------------------|---------------------------|
| 1                | 已发送事务请求                         | 无                         |
| 2                | 身份验证                            | 登录                        |
| 3                | 访问控制                            | 加载用户、加载用户组、加载授权、加载角色      |
| $\boldsymbol{4}$ | 引擎                              | 构建模型、加载页面、呈现页面、网关 Servlet |
| 5                | 传统 Portlet 容器                   | 执行操作                      |
| 6                | Portlet                         | 执行操作、呈现                   |
| 7                | Portlet 服务                      | 凭据存储库、内容访问                |
| 8                | 标准 Portlet 容器 (图表中 执行操作<br>未说明) |                           |
| 9                | 缓存 (图表中未说明)                     | 命中计数、失效计数、未命中计数           |

工作流顺 **WebSphere Portal** 功能 度量标准类别

10 点击即动 (C2A)(图表中未 C2A 操作、C2A Portlet、执行操作、呈现 说明) 11 适用于远程 Portlet 的 Web  使用方、生成方、获取标记、执行操作 服务 (WSRP)(图表中未说 明)

> CA APM for IBM WebSphere Portal 也为 WebSphere Portal 的"门户"、 "虚拟门户"、"页面"以及"Portlet"组件监控和报告度量标准。 Portlet 功能对应的生命周期方法是"呈现"和"执行操作"。

有关 CA APM for IBM WebSphere Portal 度量标准的完整列表,请参[阅度量](#page-34-6) [标准](#page-34-6) (p. 35)。

## <span id="page-10-3"></span>第 2 章: 安装和配置 CA APM for IBM WebSphere Portal

<span id="page-10-0"></span>本章提供了有关安装和配置 CA APM for IBM WebSphere Portal 的说明。

此部分包含以下主题:

[安装要求](#page-10-3) (p. 11) 如何安装和配置 [CA APM for IBM WebSphere Portal](#page-11-2) (p. 12) 为群集环境安装和配置 [CA APM for IBM WebSphere Portal](#page-21-1) (p. 22) 禁用 [CA APM for IBM WebSphere Portal](#page-22-2) (p. 23)

<span id="page-10-1"></span>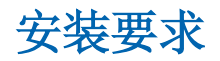

有关支持的 IBM WebSphere Portal 版本,请参阅《*兼容性指南*》的"APM 扩展"部分。

<span id="page-10-2"></span>先决条件

在开始安装过程之前:

- 在您的网络中确定以下目录位置:
	- WebSphere 计算机-WebSphere 的安装目录称为 <WAS\_Home>。 此目录是您在安装过程中指定的 WebSphere 位置。
	- 企业管理器计算机-企业管理器的主目录称为 *<EM\_Home>*。
	- Workstation 计算机-Workstation 的主目录称为 *<EM\_WS\_Home>*。
- 确认 Java 版本不低于 1.5。

### <span id="page-11-2"></span><span id="page-11-0"></span>如何安装和配置 CA APM for IBM WebSphere Portal

安装和配置 CA APM for IBM WebSphere Portal 包含以下高级步骤:

- 1. 安装 [CA APM for IBM WebSphere Portal](#page-11-2) 的企业管理器组件 (p. 12)。
- 2. 安装 [CA APM for IBM WebSphere Portal](#page-13-1) 的代理组件 (p. 14)。
- 3. 使用 PBL 文件和错误 PBD [配置典型或完全模式下的代理](#page-15-1) (p. 16)。
- 4. (可选)将 ChangeDetector 与 [CA APM for IBM WebSphere Portal](#page-19-1) 集成 (p. 20)以监控对门户组件和配置文件所做的更改。
- 5. 为您要使用的身份验证类[型配置"身份验证"节点](#page-18-1) (p. 19)。
- 6. (对于仅使用 IBM JVM 1.5 的 WebSphere Application Server 6.1)使用 Java 代理 .jar 文件和 Java 代理配置文件的备用版本。这些文件 (AgentNoRedef.jar 和 IntroscopeAgent.NoRedef.profile)位于 <*Agent\_Home*>/wily 目录中。

### <span id="page-11-1"></span>安装 CA APM for IBM WebSphere Portal 的企业管理器组件

如果您将相同的企业管理器用于不同的代理,CA APM for IBM WebSphere Portal 已安装在 *<EM\_Home>\examples* 文件夹中。不必再次运行企业管理 器安装程序来安装 CA APM for IBM WebSphere Portal 的企业管理器组件。

### 遵循这些步骤**:**

重要信息!如果您将相同的企业管理器用于不同的代理,请跳过步骤1并 从步骤 2 开始执行任务。

1. 运行企业管理器安装程序,以将 CA APM for IBM WebSphere Portal 的 企业管理器组件安装到企业管理器上。

企业管理器安装程序会将文件放入此目录中: <EM\_Home>\examples\ PowerPackforWebspherePortal

注意:有关详细信息,请参阅《*CA APM* 安装和升级指南》。

2. 确认 *<EM\_Home>\examples\ PowerPackforWebspherePortal* 目录中包 含以下文件:

注意:以下列表使用 Microsoft Windows 目录语法。对于其他安装平 台(如 UNIX),请将"\"替换为"/"。

■ 文件:

<EM\_Home>\examples\ PowerPackforWebspherePortal \product\enterprisemanager\plugins\com.wily.powerpack.websphereportal .em.ext.jar

### 描述:

适用于企业管理器扩展的插件。

■ 文件:

<EM\_Home>\examples\

PowerPackforWebspherePortal\product\enterprisemanager\plugins\com.wil y.powerpack.websphereportal.em.service.jar

### 描述:

适用于企业管理器服务的插件。

■ 文件:

<EM\_Home>\examples\ PowerPackforWebspherePortal\ws-plugins\com.wily.powerpack.webspherepo rtal.ws.ext.jar

### 描述:

适用于 Workstation 扩展的插件。

### ■ 文件:

<EM\_Home>\examples\

PowerPackforWebspherePortal\config\modules\PowerpackForWebspherePorta l\_ManagementModule\_typical.jar

### 描述:

适用于在显示板中显示性能度量标准的典型配置的管理模块 JAR。

#### ■ 文件:

<EM\_Home>\examples\

PowerPackforWebspherePortal\config\modules\portal\PowerpackForWebsphe rePortal\_ManagementModule\_full.jar

### 描述:

适用于在显示板中显示性能度量标准的完全配置的管理模块 JAR。

<span id="page-13-1"></span>3. 根据文件在 *\examples* 目录中的组织方式,将所有文件复制到正确位 置。

例如,复制企业管理器扩展的插件:

com.wily.powerpack.websphereportal.em.ext.jar

植ロ

<EM\_Home>\examples\PowerPackforWebspherePortal \product\enterprisemanager\plugins\

至:

<EM\_Home>\product\enterprisemanager\plugins\

### <span id="page-13-0"></span>安装 CA APM for IBM WebSphere Portal 的代理组件

### 遵循这些步骤**:**

- 1. 下载 IntroscopeAgentFiles-Legacy-NoInstaller9.5.0.0websphere.windows.zip 文件。
- 2. 将 .zip 文件提取到作为安装目录的 <WAS 主目录>\PortalServer 中。

结果将是一个名为 *wily* 的新文件夹。

3. 确认 *<WAS\_Home>\PortalServer\wily* 目录中包含以下文件:

注意:下表使用 Microsoft Windows 目录语法。对于其他安装平台(如 UNIX), 请将"\"替换为"/"。

■ 文件:

```
<WAS 主目
录>\PortalServer\wily\core\config\powerpackforwebspherep
ortal-legacy.pbl
```
### 描述:

在其中列出了所有 PBD 的 ProbeBuilder 列表。

■ 文件:

```
<WAS 主目
```
录>\PortalServer\wily\core\config\powerpackforwebspherep ortal-legacy.pbd

### 描述:

包含适用于 WebSphere Portal 跟踪器的所有类和方法的定义的 PDB。

### ■ 文件:

<WAS\_Home>\PortalServer\wily\core\config\powerpackforweb sphereportal\_typical.pbd

### 描述:

包含仅启用关键跟踪器以监控门户服务器关键组件性能的 PBD。

### ■ 文件:

<WAS\_Home>\PortalServer\wily\core\config\powerpackforweb sphereportal\_full.pbd

### 描述:

包含启用所有跟踪器以监控门户服务器所有组件性能的 PBD。

### ■ 文件:

<WAS 主目

录>\PortalServer\wily\core\config\powerpackforwebspherep ortal\_errors-legacy.pbd

### 描述:

包含用于报告"每个时间间隔的错误"度量标准的跟踪器的 PBD。

■ 文件:

<WAS\_Home>\PortalServer\wily\common\ChangeDetector-confi g-WebSpherePortal61.xml

### 描述:

WebSphere Portal Server 的 ChangeDetector 配置文件。

### 4. 编辑 <WAS 主目

录>\PortalServer\wily\core\config\IntroscopeAgent.profile:

- a. 找到 introscope.autoprobe.directivesFile 属性。
- b. 将以下 PBL 文件添加到此属性中:

introscope.autoprobe.directivesFile=websphere-typical-No Redef-legacy.pbl,hotdeploy,powerpackforwebsphereportal-l egacy.pbl

5. 将 PowerPackforWebspherePortal\_ext.jar 文件从 <WAS 主目 录>\PortalServer\wily\examples\<PowerPackForWebspherePortal>\ext 目录复制到 <WAS 主目录>\PortalServer\wily\core\ext 目录中。

现在您已为 CA APM for IBM WebSphere Portal 配置了代理组件。

### <span id="page-15-1"></span><span id="page-15-0"></span>为典型 PBD、完全 PBD 和错误 PBD 配置 PBL 文件

您可以为典型配置或完全配置配置 CA APM for IBM WebSphere Portal。对 于典型配置,您启用 powerpackforwebsphereportal\_typical.pbd。该 PBD 仅 启用关键跟踪器来监控门户服务器关键组件的性能。对于完全配置, 您 启用 powerpackforwebsphereportal full.pbd。该 PBD 启用所有跟踪器来监 控门户服务器所有组件的性能。

默认情况下,CA APM for IBM WebSphere Portal 的 PBL 文件已启用典型配 置 (powerpackforwebsphereportal\_typical.pbd) 并禁用完全配置 (powerpackforwebsphereportal\_full.pbd)。

使用 powerpackforwebsphereportal\_typical.pbd 时, 您会在调查器树中看 到以下节点:

- "WebSphere Portal"节点下提供了"访问控制"、"身份验证"、 "引擎"、"传统 Portlet 容器"、"门户"、"Portlet"、"标准 Portlet 容器"、"虚拟门户"以及"WSRP"节点。
- 所有节点仅报告"平均响应时间"和"每个时间间隔的响应数"度 量标准。"并发调用"、"每个时间间隔的错误"和"停顿计数"不 适用于典型配置。

注意: 如果报告了任何停顿, 它们会出现在相应的节点下。要显示"每 个时间间隔的错误",请在 powerpackforwebsphereportal-legacy.pbl 文件 中启用 powerpackforwebsphereportal\_errors-legacy.pbd。

使用 powerpackforwebsphereportal full.pbd 时, 您会在调查器树中的 "WebSphere Portal"节点下看到以下节点:

- 访问控制
- 身份验证
- 缓存
- 引擎
- 传统 Portlet 容器
- 门户、Portlet 服务
- Portlet
- 标准 Portlet 容器
- 虚拟门户
- WSRP

所有节点都会报告以下五个度量标准:

- 平均响应时间
- 每个时间间隔的响应数
- 并发调用
- 每个时间间隔的错误
- 停顿计数

重要信息!"门户"、"虚拟门户"和"WSRP"节点仅显示完全配置的 "平均响应时间"和"每个时间间隔的响应数"。

注意:要显示"每个时间间隔的错误",请在 powerpackforwebsphereportal-legacy.pbl 文件中启用 powerpackforwebsphereportal\_errors-legacy.pbd。

典型配置允许您查看关键组件的所有五个度量标准。您还可以查看除关 键组件之外被跟踪的组件。

### 查看典型配置中的所有五个度量标准

- 1. 在 powerpackforwebsphereportal typical.pbd 文件中将 BlamePoint 度 量标准对应的条目从 false 修改为 true, 如下所示。 SetTracerParameter:CustomBlamePointTracer forcestandardblamemetrics true SetTracerParameter:PortletNameAwareBlamePointTracer forcestandardblamemetrics true SetTracerParameter:WSRPPortletRenderActionTracer forcestandardblamemetrics true
- 2. 重新启动门户服务器。

这些更改将生效。

### 在典型配置中跟踪更多 **WebSphere Portal** 组件

- 1. 通过取消注释跟踪器,在 powerpackforwebsphereportal\_typical.pbd 中启用相关跟踪器。
- 2. 重新启动门户服务器。 这些更改将生效。

### 在 **PBL** 中启用完全配置

- 1. 在 powerpackforwebsphereportal-legacy.pbl 中,注释掉或禁用 powerpackforwebsphereportal\_typical.pbd 条目,并取消注释或启用 powerpackforwebsphereportal\_full.pbd 条目。
- 2. 重新启动门户服务器。

这些更改将生效。

重要信息!启用完全配置时,将 PowerpackForWebspherePortal ManagementModule full.jar 复制到 *<EM\_Home>*\config\modules 目录,以查看完全配置的显示板。 启用典型配置时,将

PowerpackForWebspherePortal\_ManagementModule\_typical.jar 复制 到 *<EM\_Home>*\config\modules 目录中。

通过启用完全配置,您可以进一步分类、诊断和检测负责的组件,并 纠正错误。

重要信息!不要同时启用 powerpackforwebsphereportal\_typical.pbd 和 powerpackforwebsphereportal\_full.pbd。否则,在显示调查器树中的父级 节点中的聚合度量标准时可能会产生冲突,且 Introscope 企业管理器可 能会引发异常。

您也可以在 powerpackforwebsphereportal-legacy.pbl 文件中启用 powerpackforwebsphereportal\_errors-legacy.pbd,以便在调查器中报告 "每个时间间隔的错误"度量标准。

### 查看调查器树中的生命周期方法报告的错误

- 1. 在 powerpackforwebsphereportal-legacy.pbl 文件中取消注释或启用 powerpackforwebsphereportal\_errors-legacy.pbd 条目。
- 2. 重新启动门户服务器。

更改将生效。

文件 powerpackforwebsphereportal\_errors-legacy.pbd 报告 Introscope 代理在 15 秒的时间片内通过捕获 Java 异常记录的错误数。记录 PBD 中跟踪的类的方法所出现的错误。

<span id="page-18-1"></span>如果启用 powerpackforwebsphereportal\_errors-legacy.pbd 文件,将针 对典型配置和完全配置报告错误。如果禁用

powerpackforwebsphereportal\_errors-legacy.pbd 文件, 将不针对典型 配置报告错误。然而, 对于完全配置, "每个时间间隔的错误"节点 显示在调查器树中,但不报告任何值。

在完全配置中启用 powerpackforwebsphereportal\_errors-legacy.pbd 文件时,获取"每个时间间隔的错误"度量标准的同时可获取其他度 量标准。这些度量标准向您详细介绍了如何以更好的方式对问题进行 分类。因此, CA Technologies 建议您在完全配置中使用 powerpackforwebsphereportal\_errors-legacy.pbd 文件。

现在您已为典型 PBD、完全 PBD 和错误 PBD 配置 PBL 文件。

### <span id="page-18-0"></span>配置"身份验证"节点

您可以配置"身份验证"节点,以用于要使用的身份验证类型。

#### 遵循这些步骤**:**

- 1. 打开<企业管理器主目录>\wily 文件夹中的 powerpackforwebsphereportal-legacy.pbd 文件。
- 2. 选择下列选项之一。根据 WebSphere Portal 版本和组织使用的登录类 型进行选择:
	- 使用"自定义登录命令"进行身份验证时, 为 WAS Portal 7 及更 低版本启用该部分。

IdentifyClassAs: com.ibm.wps.engine.commands.LoginUserAuth WASPAuthenticationTracing

TraceOneMethodIfFlagged: WASPAuthenticationTracing doAuthenticate CustomBlamePointTracer "WebSphere Portal|Authentication|Login"

■ 使用"Servlet 筛选"进行身份验证时, 为 WAS Portal 7 之前版本 启用该部分。

IdentifyClassAs: com.ibm.wps.auth.impl.DefaultLoginFilter WASPAuthenticationTracing

TraceOneMethodIfFlagged: WASPAuthenticationTracing doLoginWithExceptions CustomBlamePointTracer "WebSphere Portal|Authentication|Login"

<span id="page-19-1"></span>■ 使用"Servlet 筛选"进行身份验证时, 为 WAS Portal 7 及之后版 本启用该部分。

IdentifyClassAs: com.ibm.wps.auth.impl.LoginDefaultFilter WASPAuthenticationTracing

TraceOneMethodIfFlagged: WASPAuthenticationTracing internalLogin CustomBlamePointTracer "WebSphere Portal|Authentication|Login"

3. 保存并关闭文件。

### <span id="page-19-0"></span>可选:将 ChangeDetector 与 CA APM for IBM WebSphere Portal 集成

通过使用 Introscope ChangeDetector, 您可以监控对 WebSphere Portal 页 面、Portlet 和门户配置文件所做的更改。

#### 遵循这些步骤**:**

- 1. 确认 *<WAS\_Home>\PortalServer\wily\common* 目录中包含 *ChangeDetector-config-WebSpherePortal61.xml*。
- 2. 在 *IntroscopeAgent.profile* 文件(位于 *<WAS\_Home>\PortalServer\wily\core\config* 目录)中,将以下属性设 置为 *true*。默认情况下其设置为 *false*。 introscope.Changedetector.enable=true
- 3. 在 IntroscopeAgent.profile 文件中, 设置以下属性, 以指向 *ChangeDetector-config-WebSpherePortal61.xml* 文件的位置:

*introscope.changeDetector.profile=<path to WAS\_Home>\PortalServer\wily\common\ChangeDetector-config-WebSp herePortal61.xml.*

*introscope.changeDetector.profileDir=<path to WAS\_Home>\PortalServer\wily*

例如,

 $introscope. changeDetector. profi le=C:\|\WAS_Home\|\forall or taIServer\|\wiIy\|\complement$ n\\ChangeDetector-config-WebSpherePortal61.xml introscope.changeDetector.profileDir=C:\\WAS\_Home\\PortalServer\\wily

#### 对于 UNIX 环境,

introscope.changeDetector.profile=<path to WAS\_Home>/ChangeDetector-config-WebSphereportal.xml introscope.changeDetector.profileDir=<path to WAS\_Home>/PortalServer/wily

4. 保存 *IntroscopeAgent.profile*。

- 5. 添加环境变量 *WEBSPHERE\_PORTAL\_DIR*,以便 ChangeDetector 了解 WebSphere Portal 根目录的位置。可以将环境变量添加到 *IntroscopeAgent.profile* 文件或应用程序服务器启动脚本中。执行以下 步骤之一:
	- 在 *IntroscopeAgent.profile* 文件(位于 *<WAS\_Home>\PortalServer\wily\core\config* 目录)中,添加以下 环境变量 WEBSPHERE\_PORTAL\_DIR, 以指向 WebSphere Portal 根 目录的位置:

WEBSPHERE\_PORTAL\_DIR=<WebSphere Portal 根目录的路径<sup>&</sup>gt;

```
例如,
```
WEBSPHERE\_PORTAL\_DIR=C:\\<WAS\_Home>\\PortalServer

■ 将变量 WEBSPHERE\_PORTAL\_DIR 添加到您的应用程序启动文件 中, 将其指向 WebSphere Portal 根目录, 保存启动脚本, 然后重 新启动启动门户服务器:

-DWEBSPHERE\_PORTAL\_DIR=<WebSphere Portal 根目录的路径<sup>&</sup>gt;

例如,

-DWEBSPHERE\_PORTAL\_DIR=C:\<WAS\_Home>\PortalServer

注意:应用程序启动脚本名称为 *startServer.bat*,并且位于 *<WAS\_Home>\<domain>\bin\* 目录中。例如,应用程序启动脚本 可能位于 *<WAS\_Home>\<wp\_profile>\bin\* 目录中。

- 6. 添加环境变量 *WEBSPHERE\_PROFILE\_DIR*,以便 ChangeDetector 了解 WebSphere 应用程序服务器配置文件目录的位置。可以将环境变量添 加到 *IntroscopeAgent.profile* 文件或应用程序服务器启动脚本中。执行 以下步骤之一:
	- 在 *IntroscopeAgent.profile* 文件中, 添加以下环境变量 *WEBSPHERE\_PROFILE\_DIR*,以指向 WebSphere Portal 根目录的位 置。

WEBSPHERE\_PROFILE\_DIR=<WebSphere 应用程序服务器配置文件目录路径<sup>&</sup>gt;

例如,

WEBSPHERE\_PROFILE\_DIR=C:\\<WAS\_Home>\\wp\_profile

<span id="page-21-1"></span>■ 将变量 *WEBSPHERE\_PROFILE\_DIR* 添加到您的应用程序启动文件 中,保存并重新启动门户服务器: -DWEBSPHERE\_PROFILE\_DIR=<WebSphere 应用程序服务器配置文件目录路径<sup>&</sup>gt;

例如,

-DWEBSPHERE\_PROFILE\_DIR=C:\<WAS\_Home>\wp\_profile

注意: 应用程序启动脚本名称为 startServer.bat, 并且位于 *<WAS\_Home>\<domain>\bin\* 目录中。例如,应用程序启动脚本 可能位于 *<WAS\_Home>\<wp\_profile>\bin\* 目录中。

有关 ChangeDetector 的详细信息,请参阅《*CA APM ChangeDetector* 用 户指南》。

现在您已将 ChangeDetector 与 CA APM for IBM WebSphere Portal 集 成。

### <span id="page-21-0"></span>为群集环境安装和配置 CA APM for IBM WebSphere Portal

通过群集环境或群集,企业管理器可以用作 Manager of Managers (MOM) 来管理其他企业管理器。托管的企业管理器称为收集器。在群集环境中, 在每个收集器上安装和配置 CA APM for IBM WebSphere Portal。

#### 遵循这些步骤**:**

- 1. 安装 CA APM for IBM WebSphere Portal 的企业管理器组件。
- 2. 安装 CA APM for IBM WebSphere Portal 的代理组件。

注意:主要是将 CA APM for IBM WebSphere Portal 的所有企业管理器 扩展和计算器放置到收集器上。使用 IntroscopeAgent.profile 文件中 的属性,可将在群集环境中配置的代理连接到 MOM。

- 3. 使用 PBL 文件配置典型或完全模式下的代理。
- 4. (可选)将 ChangeDetector 与 CA APM for IBM WebSphere Portal 集成 以监控对门户组件和配置文件所做的更改。

### <span id="page-22-2"></span><span id="page-22-0"></span>在 MOM 上运行 JavaScript 计算器

您可以在 MOM 上运行 JavaScript 计算器,以生成 MOM 代理的度量标准。 尽管 MOM 无法为连接到收集器的代理生成度量标准,但它可以查看来 自收集器中代理的输入度量标准。

除非您关闭收集器的自动更新,否则 MOM 会在计算器更改后立即更新 所有收集器。有关详细信息,请参阅《*CA APM Workstation* 用户指南》。

#### **runOnMOM** 函数

要阻止 JavaScript 计算器在 MOM 上运行, 请实施返回 false 的 runOnMOM 函数。例如: // return false if the script should not run on the MOM // default is true. function runOnMOM() { return false; }

重要信息!如果 runOnMOM 函数返回 true 或未实施函数,则 JavaScript 计 算器在 MOM 上运行。

### <span id="page-22-1"></span>禁用 CA APM for IBM WebSphere Portal

要禁用 CA APM for IBM WebSphere Portal,请删除在安装 CA APM for IBM WebSphere Portal 时复制的文件。也要从 IntroscopeAgent.profile 文件和 应用程序启动脚本中删除属性和环境变量的相关条目。

### 遵循这些步骤**:**

- 1. 在代理上,从相关目录中删除以下文件:
	- <*WAS\_Home>*\PortalServer\wily\core\ext 中的 PowerPackforWebspherePortal\_ext.jar。
- 2. 在企业管理器上,从相关目录中删除以下文件:
	- <*EM\_Home>*\config\modules 中的 PowerpackForWebSpherePortal\_ManagementModule\_typical.jar。
	- <*EM\_Home>*\config\modules\portal 中的 PowerpackForWebSpherePortal\_ManagementModule\_full.jar。
	- <*EM\_Home*>\product\enterprisemanager\plugins 中的 com.wily.powerpack.websphereportal.em.ext.jar 和 com.wily.powerpack.websphereportal.em.service.jar。
	- <*EM\_Home*>\ws-plugins 和 <*Introscope\_WS\_Home*>\config\internal\console\ws-plugins 目录中 的 com.wily.powerpack.websphereportal.ws.ext.jar。
	- <*WAS\_Home>*\PortalServer\wily\common 中的 ChangeDetector-config-WebSpherePortal61.xml。
- 3. 打开位于 <WAS Home>\PortalServer\wily\core\config 目录中的 IntroscopeAgent.profile 文件,并删除以下属性和环境变量的相关条 目:
	- introscope.autoprobe.directivesFile
	- introscope.changeDetector.profile(如果适用)
	- introscope.changeDetector.profileDir(如果适用)
	- WEBSPHERE\_PORTAL\_DIR(如果适用)
	- WEBSPHERE\_PROFILE\_DIR(如果适用)
- 4. 从应用程序服务器启动脚本 startServer.bat 中删除以下环境变量 (如 果适用):
	- WEBSPHERE\_PORTAL\_DIR
	- WEBSPHERE\_PROFILE\_DIR

现在已禁用 CA APM for IBM WebSphere Portal。

## <span id="page-24-3"></span>第 3 章: 使用 CA APM for IBM WebSphere Portal

<span id="page-24-0"></span>通过 CA APM for IBM WebSphere Portal,可监控 WebSphere Portal 组件以 及查看其在 Introscope 中的运行状况和可用性度量标准。可以在调查器 和控制台中查看实时度量标准数据,以监控 WebSphere Portal 的运行状 况、可用性和性能。

此部分包含以下主题:

[WebSphere Portal](#page-24-3) 度量标准 (p. 25) [查看显示板](#page-24-3) (p. 25) [查看度量标准](#page-27-2) (p. 28) [查看性能最差的组件](#page-27-2) (p. 28) [示例操作方案](#page-32-2) (p. 33)

### <span id="page-24-1"></span>WebSphere Portal 度量标准

Introscope 为 WebSphere Portal 中每个操作显示下列度量标准:

- 平均响应时间(毫秒): 执行或调用特定操作或动作所用的平均时间
- 并发调用: 在给定时间内通过的请求数(吞吐量)。
- 每个时间间隔的错误: Introscope 代理在 15 秒的时间片内通过捕获 Java 异常记录的错误数。
- 每个时间间隔的响应数:在 15 秒的时间片内完成的调用数。
- 停顿计数: 在 15 秒的时间片内花费超过 30 秒时间的操作或调用数。

### <span id="page-24-2"></span>查看显示板

CA APM for IBM WebSphere Portal 显示板提供:

- 应用程序的总体运行状况和状态视图。
- 生产应用程序环境中问题的概要通知。
- 高级别和深度性能信息之间的预定义导航。

管理模块 *PowerpackForWebspherePortal\_ManagementModule\_full.jar* 和 *PowerpackForWebspherePortal\_ManagementModule\_typical.jar* 文件为 CA APM for IBM WebSphere Portal 提供了预定义显示板。

重要信息!*<EM\_Home>\config\modules* 目录中不能同时出现 *PowerpackForWebspherePortal\_ManagementModule\_full.jar* 和 *PowerpackForWebspherePortal\_ManagementModule\_typical.jar*。

显示板与显示应用程序总体运行状况的报警相关联。每种报警颜色都有 一个度量标准值:

- 灰色表示没有数据可用。
- 绿色表示正常。
- 黄色表示警告。
- 红色表示危险。

### 在控制台中查看显示板:

默认情况下,

*PowerpackForWebspherePortal\_ManagementModule\_typical.jar* 位于 *<EM\_Home>\config\modules* 目录中, *PowerpackForWebspherePortal\_ManagementModule\_full.jar* 位于 *<EM\_Home>\config\modules\portal* 目录中。

- 1. 启用完全配置时,将 *PowerpackForWebspherePortal\_ManagementModule\_full.jar* 复制到 *<EM\_Home>\config\modules* 目录中。启用典型配置时,将 *PowerpackForWebspherePortal\_ManagementModule\_typical.jar* 复制 到 *<EM\_Home>\config\modules* 目录中。
- 2. 确认应用程序已经过检测且正在提供数据。
- 3. 确认企业管理器处于运行状态。
- 4. 通过单击"开始">"程序"> "CA APM"> "Introscope <版 本>"> "Introscope Workstation", 启动 Workstation。
- 5. 登录到 Workstation。
- 6. 通过单击"Workstation">"新建控制台",导航到 Introscope Workstation 控制台。

### <span id="page-26-0"></span>CA APM for IBM WebSphere Portal 的显示板

■ **CA APM for IBM WebSphere Portal (**典型**/**完全**)** - 概览

监控 WebSphere Portal 时, 首先查看"概览"显示板。该显示板显示 门户总体性能和 WebSphere Portal 组件性能。每个组件都与报警相关 联,以显示其总体运行状况。

- **CA APM for IBM WebSphere Portal (**典型**/**完全**)** 身份验证和授权 该显示板显示"身份验证"、"授权"和"访问控制"的总体运行状 况。
- **CA APM for IBM WebSphere Portal (**典型**/**完全**)** 引擎

该显示板显示"构建模型"、"加载页面"和"呈现"度量标准类别 的"引擎"的总体运行状况。

■ **CA APM for IBM WebSphere Portal (**典型**/**完全**)** - **Portlet** 容器

该显示板显示"Portlet 容器"的总体运行状况。

■ **CA APM for IBM WebSphere Portal (**完全**)** - **Portlet** 服务

该显示板显示"内容访问服务"和"凭据存储库服务"度量标准类 别的"Portlet 服务"的总体运行状况。

- **CA APM for IBM WebSphere Portal (**典型**/**完全**)** 远程 **Portlet** 使用方 该显示板显示"执行操作"和"获取标记"度量标准类别的"远程 Portlet 使用方"的总体运行状况。
- **CA APM for IBM WebSphere Portal (**典型**/**完全**)** 远程 **Portlet** 生成方 该显示板显示"执行操作"和"获取标记"度量标准类别的"远程 Portlet 生成方"的总体运行状况。
- **CA APM for IBM WebSphere Portal (**典型**/**完全**)** 前 **10** 个页面

该显示板显示

- 根据最高响应时间进行排序的前 10 个最慢的门户页面的图表。
- 根据每个时间间隔的当前最高响应进行排序的前 10 个最常访问 的门户页面的图表。
- **CA APM for IBM WebSphere Portal (**典型**/**完全**) WSRP**

该显示板显示"生成方"和"使用方"度量标准类别的"适用于远 程 Portlet 的 Web 服务 (WSRP)"的总体运行状况。

### <span id="page-27-2"></span>使用显示板查看更多信息:

- 双击某一报警,以打开关联的显示板。
- 右键单击某一图表或报警,并单击"链接",然后导航到管理模块中 的相应报警。
- 从显示前 10 个最慢的度量标准数据的图表中双击某一度量标准, 以 在调查器中查看其详细信息。

这样,您可以使用显示板对导致问题的 WebSphere Portal 组件、服务或 功能进行分类。

### <span id="page-27-0"></span>查看度量标准

#### 在调查器中查看度量标准:

- 1. 确保您的应用程序已受检测并提供数据。
- 2. 确保企业管理器处于运行状态。
- 3. 通过单击"开始">"程序"> "CA APM"> "Introscope <版 本>" > "Introscope Workstation", 启动 Workstation。
- 4. 登录到 Workstation。

此时将显示 Introscope Workstation。

- 5. 通过单击"Workstation">"新建调查器",导航到 Introscope 调查 器。
- 6. 特定于 WebSphere Portal 的度量标准将显示在以下节点下: \*超级域\* > <主机名称> > WebSphere > WebSphere 代理 > WebSphere Portal
- 7. 展开"WebSphere Portal"节点。

WebSphere Portal 度量标准数据将显示在这些子节点下。

注意:列出的节点针对完全配置。可以在典型配置中查看节点的子集。

8. 展开子节点以查看各个门户组件、服务、功能和度量标准。 调查器中显示的度量标准取决于应用程序使用的门户资源。

### <span id="page-27-1"></span>查看性能最差的组件

可以在调查器中查看门户服务器的性能最差的组件。

#### 遵循这些步骤**:**

1. 在调查器中,单击"WebSphere Portal"节点或子节点。

在"查看器"窗格中, "门户"选项卡在默认情况下处于活动状态。 根据您选择的节点,将在表中显示组件列表。下表提供了有关每个节 点处显示的组件的详细信息。

■ 节点:

WebSphere Portal

### 表中显示的组件:

页面和 Portlet。

■ 节点: WebSphere Portal > 门户

#### 表中显示的组件:

门户中的所有页面。

■ 节点: WebSphere Portal > 门户 > 页面

#### 表中显示的组件:

门户中的所有页面。

■ 节点: WebSphere Portal > 门户 > 页面 > <页面名称> > Portlet

### 表中显示的组件:

门户中所选页面名称的所有 Portlet。

■ 节点:

WebSphere Portal > Portlet

### 表中显示的组件:

门户服务器中的所有 Portlet。

■ 节点: WebSphere Portal > 虚拟门户 > <虚拟门户名称>

#### 表中显示的组件:

虚拟门户中的所有页面。

■ 节点: WebSphere Portal > 虚拟门户 > <虚拟门户名称> > 页面

### 表中显示的组件:

虚拟门户中的所有页面。

■ 节点:

WebSphere Portal > 虚拟门户 > <虚拟门户名称> > 页面 > <页面名称> > Portlet

#### 表中显示的组件:

虚拟门户中所选页面名称的所有 Portlet。

2. 如果选择了"WebSphere Portal"节点, 则可以从"组件类型"下拉 列表中选择"全部"、"页面"或"Portlet"。还可以从"前 N 个" 下拉列表中选择一个数值。

注意: 此处 N 为 10、100 或 500。对于"前 N 个", 您也可以输入除 10、 100 或 500 之外的数值。

重要信息!如果在"前 N 个"中选择的数值大于 25,则可能会影响 Workstation 性能。

选择某一组件类型和数值 N,以查看相同类型的前 N 个性能最差的组 件。例如,选择"页面"和数值 N, 以查看前 N 个性能最差的页面。

重要信息!只有选择"WebSphere Portal"节点时, "组件类型"下 拉列表和"前 N 个"下拉列表才可用。如果选择除"WebSphere Portal"节点之外的任何节点,这些下拉列表将不可用。

- 3. 请执行以下任务之一:
	- 选择页面,然后单击"详细信息"。

"查看器"窗格将显示以下表:

"查看器"窗格顶部的表显示所选页面的 Portlet。

该表仅显示前 10 个性能最差的 Portlet。该表还显示 Portlet 的 聚合"平均响应时间"和聚合"每个时间间隔的响应数"。

■ "查看器"窗格底部的表显示所选页面所属的门户或虚拟门 户。

该表仅显示前 10 个性能最差的门户。该表还显示所选组件相 对于门户的"平均响应时间"和"每个时间间隔的响应数"。

如果选择 Portlet,然后单击"详细信息",则针对所选 Portlet 的 父组件,仅显示单个表。该表仅显示前 10 个性能最差的页面。 该表还显示页面的聚合"平均响应时间"和聚合"每个时间间 隔的响应数"。

以下列表汇总了您可以查看的每个组件的详细信息:

### ■ 组件:

页面

### 详细信息:

顶部的表显示在选定页面下的 Portlet 的列表。 底部的表显示包含选定页面的门户的列表。

■ 组件:

Portlet

### 详细信息:

顶部的表显示包含选定 Portlet 的页面的列表。 不显示底部的表。

■ 单击"生成图表"。

该图形视图具有以下详细信息:

- 根名称 (WebSphere Portal)
- 节点中的门户、页面和 Portlet 名称
- 生成图表时的日期和时间戳。
- 图表中显示的组件数。
- 最多使用表格视图中性能最差的前 20 个组件来构建图表。
- 在图表的每一级,可查看节点的数量限制为 20 个。

注意: 请参阅"常见问题"部分,了解图表视图中各个组件的选 择情况。

- 图表中的节点具有"平均响应时间"和"每个时间间隔的响 应数"值。这些值来自用于生成图表的表格视图。
- 图表中的边线具有"平均响应时间"和"每个时间间隔的响 应数"值。这些值指示子组件相对于其父组件的性能。例如, portlet1 和 page1 之间的边线的"平均响应时间"和"每个 时间间隔的响应数"指示 page1 中 portlet1 的"平均响应时 间"和"每个时间间隔的响应数"。
- 每个节点类型使用组件的唯一图标标识。

表格视图中用于生成图表视图的组件使用蓝色背景突出显示。

下图显示了基于性能最差组件的表格视图的图形视图。在此图像中,圈 出了根节点、门户、页面以及 Portlet 的图标。

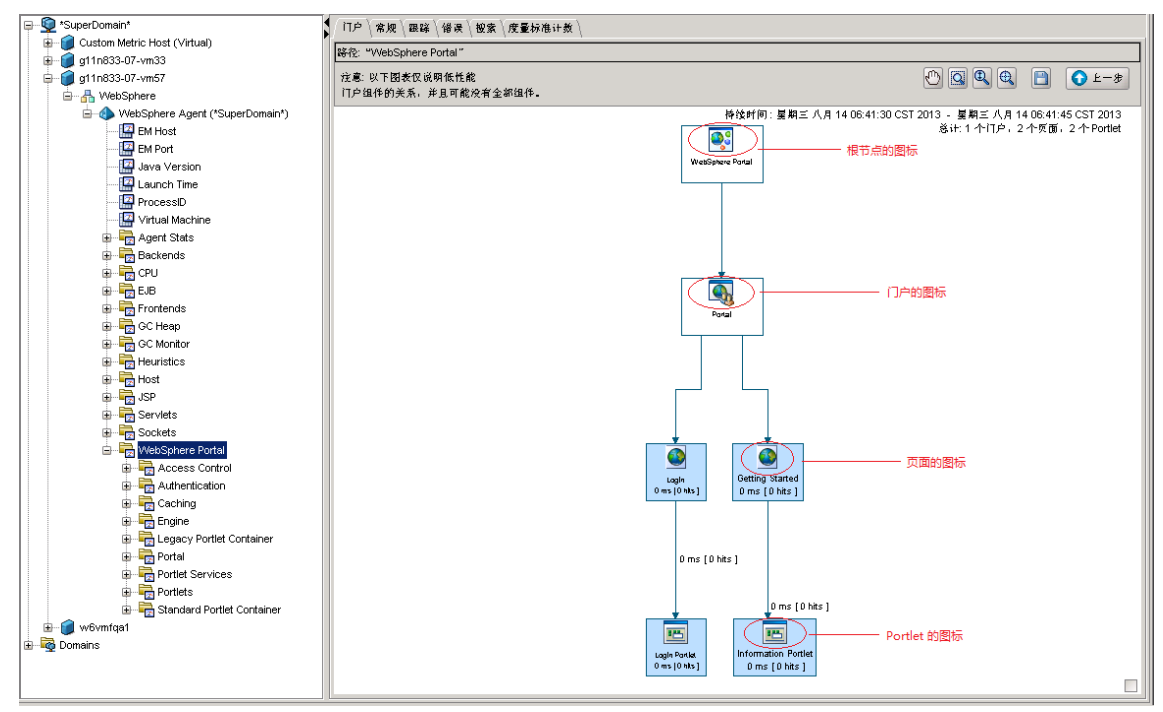

您可以对图表执行以下操作:

- 平移
- 选取框变焦
- 互动式变焦
- 适合画布

采用 GIF、JPEG、PNG 或 PDF 格式保存图表:

- a. 选中图形视图右下角的复选框可查看整个图表的概览。您可以使 用此概览来平移或缩放图表内容。如果您取消选中该复选框, 则 不显示概览。
- b. 单击"返回"可返回到列出性能最差的组件的表格视图。
	- 重要信息!显示的表格视图是刷新后的视图。在再次单击"返 回"之前,请保存该图表。

### <span id="page-32-2"></span><span id="page-32-0"></span>示例操作方案

本节介绍了 CA APM for IBM WebSphere Portal 帮助解决问题的典型生产 设置情形。

### <span id="page-32-1"></span>客户称: "我们有问题"

值班的操作员收到问题呈报,指示受监控的系统之一可能存在性能或可 用性问题。操作员不知道十几个系统中哪个系统是问题的根本原因,或 如何修复。他想要知道给谁打电话来解决这个问题。

### 数据中心操作员:响应红灯

数据中心操作员注意到"CA APM for IBM WebSphere Portal (典型) - 概 览"显示板上的红灯,指示门户出现问题。具体而言,操作员看到网关 Servlet 报警为红色。

操作员通过执行以下任务来响应问题呈报:

1. 操作员双击显示板中的报警,并切换到"CA APM for IBM WebSphere Portal (典型) - 前 10 个页面"显示板。

此显示板显示有关前 10 个最慢门户页面的信息,其按最高响应时间 进行排序。此显示板还会显示前 10 个最常访问的页面,其按当前最 高的"每个时间间隔的响应数"进行排序。操作员注意到,一个页面 的"平均响应时间"比任何其他页面都高。

- 2. 操作员双击"平均响应时间"最高的页面,并在调查器中查看其详细 信息。
- 3. 操作员会向应用程序支持专家发出有关显示板的报警。

#### 应用程序支持专家: 查看 WebSphere Portal 的性能最差的组件

通常,应用程序支持专家会收到性能问题报告。操作员想进一步缩小问 题范围,以便将问题呈报给相应的团队。

应用程序支持专家执行以下任务:

1. 操作员在调查器中查看"WebSphere Portal"节点的性能最差的组 件,以便使用表来缩小问题范围。

操作员观察到,某个 Portlet 的"平均响应时间"很高。

2. 操作员单击"生成图表"以生成图形视图, 以便确定此 Portlet 是否 会影响门户的其他组件。

操作员注意到,此 Portlet 导致一个门户和三个虚拟门户降低运行速度, 尽管它们还没有表现出来。

1. 操作员随后将该问题呈报给相关的门户开发团队,并附上有关该问题 牵涉的门户和页面的信息。

### 门户开发人员:使用用于进行深入诊断的度量标准解决问题

在门户开发人员收到问题报告之后,他们会使用 Introscope 调查器深入 查看问题页面的度量标准。借助他们对代码的广博知识,结合 Introscope 度量标准,使他们能够查明根本原因。他们可以修复代码并解决该问题。

团队已经使用调查器显示板、表格视图和图形视图来查找性能最差的组 件,并使用度量标准来检测、分类、诊断和解决该问题。

<span id="page-34-6"></span><span id="page-34-5"></span><span id="page-34-4"></span><span id="page-34-3"></span><span id="page-34-2"></span><span id="page-34-1"></span><span id="page-34-0"></span>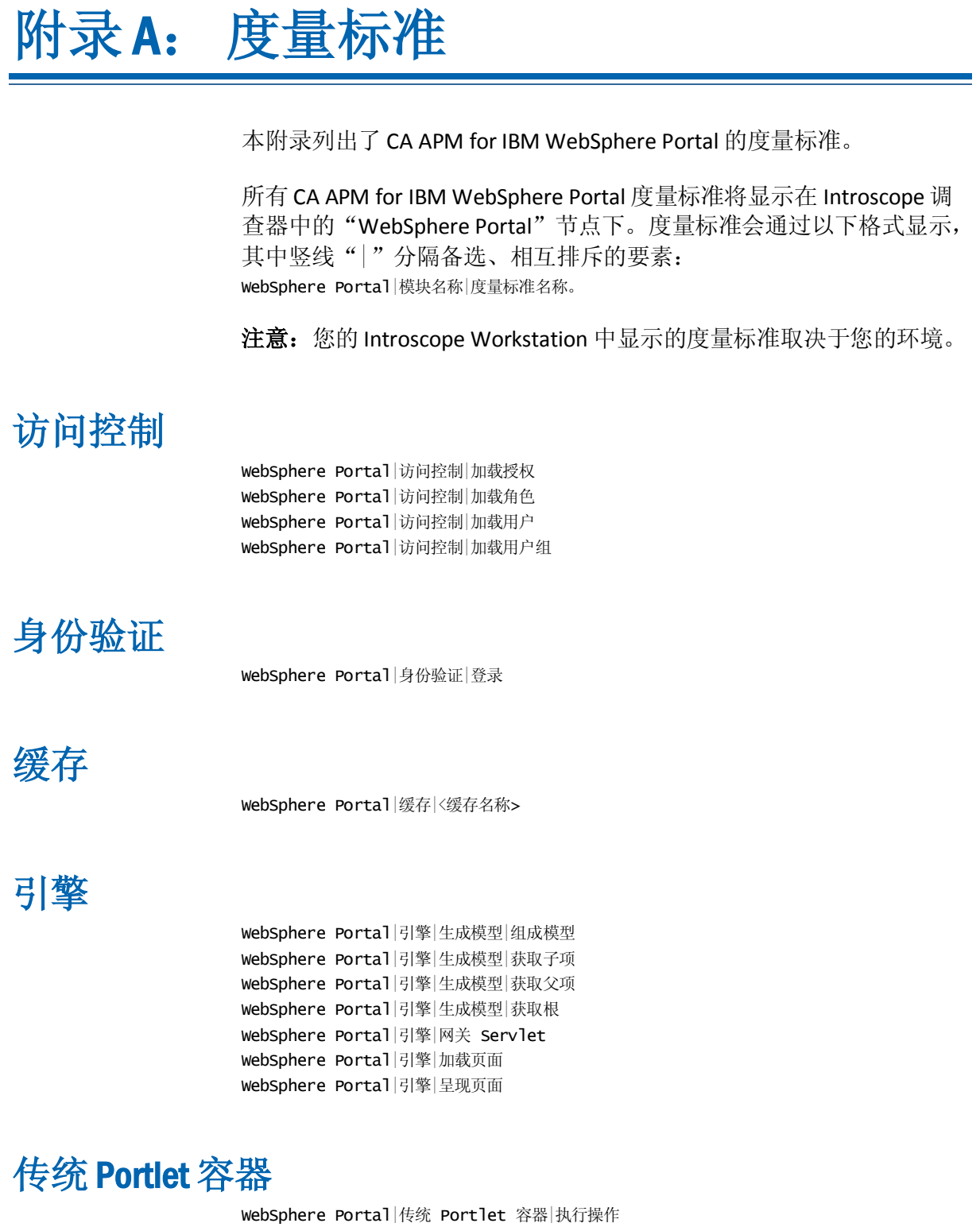

### <span id="page-35-0"></span>门户

WebSphere Portal|门户|页面|{页面名称} WebSphere Portal|门户|页面|{页面名称}|C2A 操作 webSphere Portal|门户|页面|{页面名称}|C2A 操作|{C2A 目标 Portlet 名称} WebSphere Portal|门户|页面|{页面名称}|Portlet|{Portlet 名称} WebSphere Portal|门户|页面|{页面名称}|Portlet|{Portlet 名称}|C2A Portlet|{C2A 目标 Portlet 名称} WebSphere Portal|门户|页面|{页面名称}|Portlet|{Portlet 名称}|{方法}

### <span id="page-35-1"></span>Portlet 服务

WebSphere Portal|Portlet 服务|内容访问|获取输入流 WebSphere Portal|Portlet 服务|内容访问|获取输入流|URL=URL WebSphere Portal|Portlet 服务|内容访问|获取标记 WebSphere Portal|Portlet 服务|内容访问|获取 URL WebSphere Portal|Portlet 服务|内容访问|Init WebSphere Portal|Portlet 服务|凭据存储库|创建槽 WebSphere Portal|Portlet 服务|凭据存储库|获取所有段 WebSphere Portal|Portlet 服务|凭据存储库|获取凭据 WebSphere Portal|Portlet 服务|凭据存储库|获取槽 WebSphere Portal|Portlet 服务|凭据存储库|获取用户主题

### <span id="page-35-2"></span>Portlet

WebSphere Portal|Portlet|Portlet 名称|{方法}

### <span id="page-35-3"></span>标准 Portlet 容器

WebSphere Portal|标准 Portlet 容器|执行操作

### <span id="page-35-4"></span>虚拟门户

WebSphere Portal|虚拟门户|{虚拟门户名称}|页面|{页面名称} WebSphere Portal|虚拟门户|{虚拟门户名称}|页面|{页面名称}|C2A 操作 WebSphere Portal|虚拟门户|{虚拟门户名称}|页面|{页面名称}|C2A 操作|{C2A 目标 Portlet 名 称} WebSphere Portal|虚拟门户|{虚拟门户名称}|页面|{页面名称}|Portlet|{Portlet 名称}| WebSphere Portal|虚拟门户|{虚拟门户名称}|页面|{页面名称}|Portlet|{Portlet 名称}|C2A Portlet|{C2A 目标 Portlet 名称} WebSphere Portal|虚拟门户|{虚拟门户名称}|页面|{页面名称}|Portlet|{Portlet 名称}|{方法}

### <span id="page-35-5"></span>**WSRP**

WebSphere Portal|WSRP|使用方|远程 Portlet|Portlet 名称|获取标记 WebSphere Portal|WSRP|使用方|远程 Portlet|Portlet 名称|执行操作 WebSphere Portal|WSRP|生成方|远程 Portlet|Portlet 名称|获取标记 WebSphere Portal|WSRP|生成方|远程 Portlet|Portlet 名称|执行操作

## <span id="page-36-0"></span>附录 B: 常见问题

### <span id="page-36-1"></span>常见问题

### 如何可以避免将大量 **Portlet** 作为前端显示在调查器中?

apm-common.pbd:

TraceOneMethodWithParametersIfFlagged: ServletFilterTracing doFilter(Ljavax/servlet/ServletRequest;Ljavax/servlet/ServletResponse;Lja vax/servlet/FilterChain;)V HttpServletTracer "ServletFilters|{classname}"

j2ee.pbd:

TraceOneMethodWithParametersIfFlagged: JSPServletTracing \_jspService HttpServletTracer "JSPServlet|{classname}"

TraceOneMethodWithParametersIfFlagged: HttpServletTypeSpecificServiceTracing service(Ljavax/servlet/http/HttpServletRequest;Ljavax/servlet/http/HttpSe rvletResponse;)V HttpServletTracer Servlets

TraceOneMethodWithParametersIfFlagged: HTTPServletTracing service(Ljavax/servlet/ServletRequest;Ljavax/servlet/ServletResponse;)V HttpServletTracer Servlets

ws60x.pbd:

TraceOneMethodWithParametersIfFlagged: StaticServletEmulation handleRequest HttpServletTracer Servlets

前端节点不会与这些修改一同显示。这些修改也可防止代理级别的"概 览"选项卡超载。

### 如何可以自定义产品创建的度量标准?

产品包括以下预配置的 pbd:

- powerpackforwebsphereportal\_typical.pbd
- powerpackforwebsphereportal\_full.pbd

#### 如果您希望启用其他模块,请从

powerpackforwebsphereportal\_typical.pbd 取消注释相应行。请不要从 powerpackforwebsphereportal\_typical.pbd 中注释掉默认情况下已启用的 任何跟踪器标志-此修改会影响创建其他度量标准。

#### 为何即便表中包含许多 Portlet, 我也看不到任何图表?

当 Portlet 为 WSRP 生成方时, 此服务器中将不会存在组件关系或受影响 组件。由于此组件在服务器中不具备相应的受影响组件,因此图表不具 备生成方。除非在服务器中使用相同的 Portlet 作为普通 Portlet。

#### 我有一个属于许多页面的 **Portlet**。为何我在图表中未看到所有这些页 而?

图表中每个级别的组件数已限定为 20 个。图表中显示性能最差的 Portlet 所属的页面。其余页面根据上限 20 显示在图表中。

### 为何即便图表有两个组件,我也未看到从父项到子项(页面 **- Portlet**)的 边线?

此图表标识了性能最差的组件的影响。虽然图表中显示了页面及该页面 的 Portlet 部分, 但此 Portlet 相对于该页面可能具有良好性能。例如, 一 个 Portlet 对于 Page 1 的"平均响应时间"为 15, 对于 Page 2 的"平均 响应时间"为 20。即使 Page1 在图表中已是性能最差的组件, 图表也显 示从 portlet 到 Page2 的关系,因为对于 Page2 来说 Portlet 具有最差的性 能。而 Page 1 可能会因其他 Portlet 成为性能最差的组件。

#### 为何我在图表中看不到表中的所有组件?

此图表显示了服务器内组件的影响。在缺少组件关系或受影响组件时, 图表不会显示组件。

### 为何我看到多个门户类型视图?但其中只有一个门户类型视图按预期执 行。

如果您看到多个门户选项卡,这说明您可能在未退出 Workstation 的情况 下注销了 Workstation。解决方案是退出 Workstation, 删除 *<Introscope\_WS\_Home>*/config/internal/console 下的 ws-plugins 文件夹, 然后启动 workstation。在您从 Workstation 注销时应始终记得退出 Workstation。

#### 为何显示板中某些组件的数据未显示?

使用与代理使用的 pbd 对应的管理模块 jar:

- PowerpackForWebspherePortal ManagementModule typical.jar
- PowerpackForWebspherePortal ManagementModule full.jar

您可以将不使用的 jar 文件移到门户目录以便日后使用。

## 附录 C: IPv6 支持

<span id="page-38-0"></span>安装在 WebSphere Portal Server 上的 CA APM for IBM WebSphere Portal 组件符合 IPv6 标准。

重要信息!CA APM for IBM WebSphere Portal 的 IPv6 支持取决于 CA APM for IBM WebSphere Portal 正在运行的环境(JVM、WebSphere Portal、操 作系统、硬件堆栈)中的 IPv6 支持。

#### 在调查器中显示 **WebSphere Portal** 的 **IPv6** 地址:

Windows 系统中:

- 1. 打开门户服务器启动脚本。
- 2. 将以下属性添加到脚本的 JavaOptions 部分中: -Djava.net.preferIPv6Addresses=true

#### 在 UNIX 上:

- 1. 打开门户服务器启动脚本。
- 2. 将以下属性添加到脚本的 JavaOptions 部分中: -Djava.net.preferIPv6Addresses=true

注意:设置 *-Djava.net.preferIPv6Addresses=true* 后,调查器会在"*\**超级 域\*|<代理名称>|<主机名称>|主机*:IP* 地址"下显示完整的 IPv6 地址。但 是, 如果在运行代理的主机文件中未提及 IPv6 地址, 则调查器将显示 *0:0:0:0:0:0:0:1*。